Ga naar de website van Sport Vlaanderen

Ga naar mijn sport Vlaanderen en maak een account aan of log in.

Ga naar "Vlaamse trainersschool"

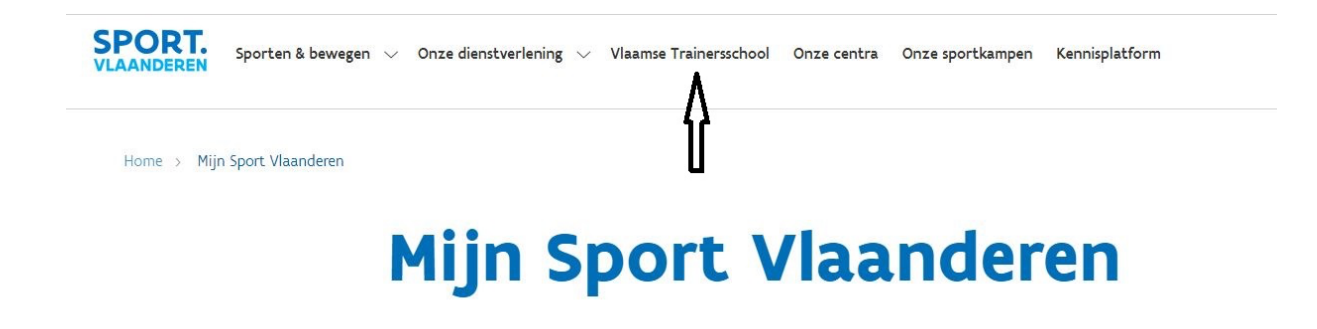

Klik op mijn VTS – VTS Connecht

| Vlaamse Trainersschool<br>Home >                  | <b>Vlaamse Trainersschool</b>                            |                                                            |          |
|---------------------------------------------------|----------------------------------------------------------|------------------------------------------------------------|----------|
|                                                   |                                                          |                                                            |          |
| षी<br><b>Zoek de opleiding</b><br>die bij je past | <b>VTS</b> organiseert<br>kwaliteitsvolle<br>opleidingen | <b>VTS</b> organiseert<br>kwaliteitsvolle<br>bijscholingen | VTS-info |
| Mijn VTS en VTS<br>Connect                        | Integriteit binnen<br><b>VTS</b>                         | Aan de slag in de<br>sport                                 |          |
|                                                   |                                                          |                                                            |          |

## Klik op aanbod

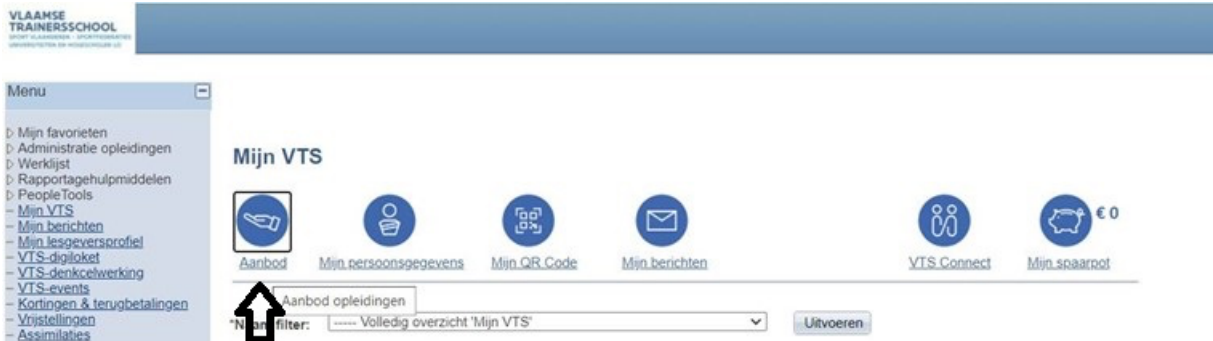

Typ bowling in de zoekbalk en klik op initiator bowling.

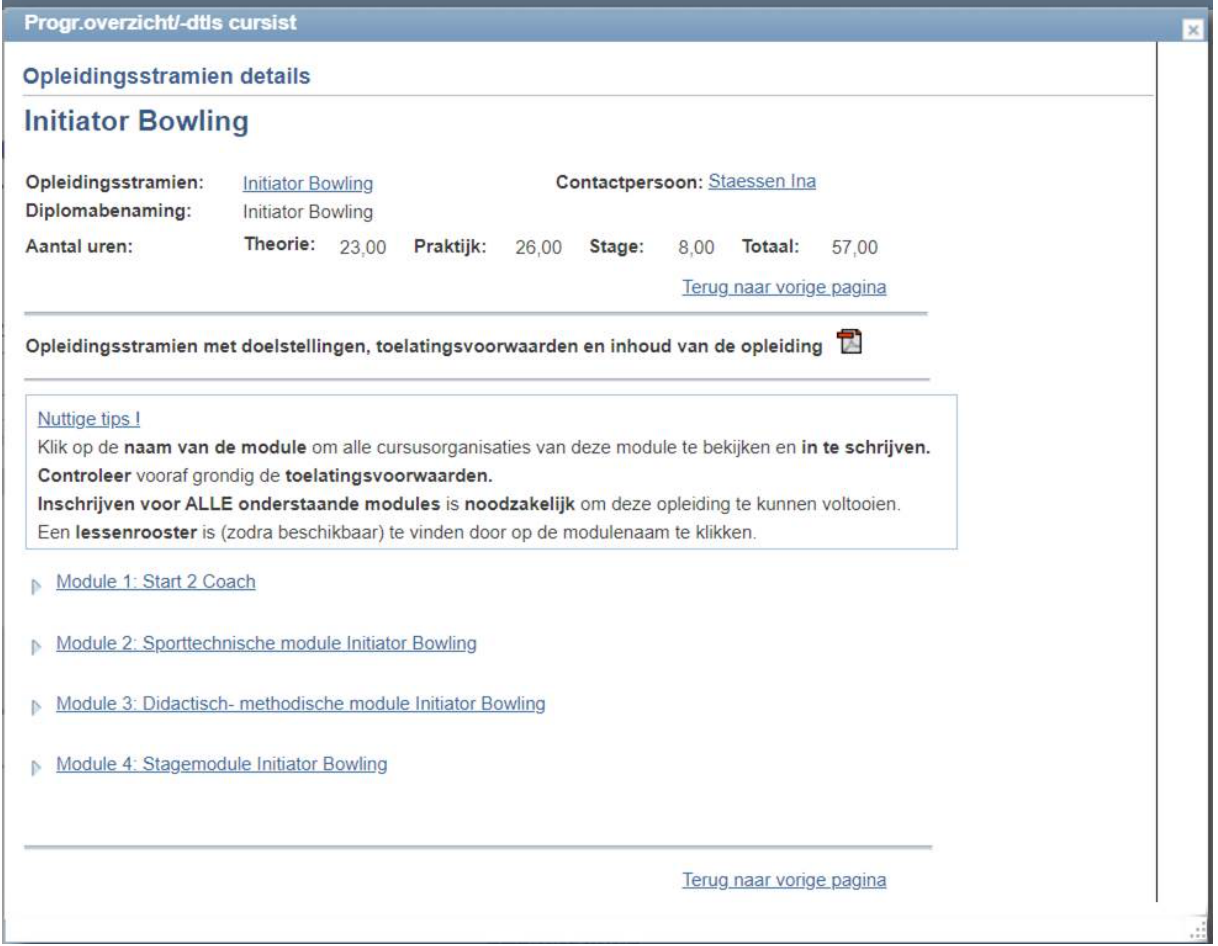

Schrijf je in voor alle modules.